# Το λογισμικό και οι βασικές κατηγορίες λογισμικού 1.6

Στην ενότητα αυτή θα παρουσιάσουμε την έννοια του λογισμικού. Θα αναπτυχθούν οι κατηγορίες λογισμικού με τις βασικές λειτουργίες που εκτελούν, καθώς και ο ρόλος τους στο σύστημα του υπολογιστή. Επίσης θα αναφερθούμε στα χαρακτηριστικά της εγκατάστασης μιας εφαρμογής λογισμικού στον υπολογιστή.

# Αναμενόμενα αποτελέσματα

*∂ È Û · Á ˆ Á È Î ¤ ˜ ¤ Ó Ó Ô È Â ˜ Ï Ë Ú Ô Ê Ô Ú È Î ‹ ˜ , Ã Ú ‹ Û Ë ∏ / À Î · È Á Ú · Ê È Î ¿ Â Ú È ' ¿ Ï Ï Ô Ó Ù · Â È Î Ô È Ó ˆ Ó › · ˜*

Όταν ολοκληρώσετε την ενότητα αυτή θα μπορείτε:

- Να περιγράψετε το ρόλο του λογισμικού στο σύστημα του υπολογιστή.
- Να κατονομάσετε τις κατηγορίες λογισμικού.
- Να περιγράψετε τα βασικά χαρακτηριστικά και τα γνωρίσματα κάθε κατηγορίας λογισμικού.
- Να περιγράψετε την έννοια και τη σημασία του λειτουργικού συστήματος.
- Να απαριθμείτε και να περιγράφετε τα βασικά χαρακτηριστικά της εγκατάστασης, μιας εφαρμογής λογισμικού.

## Εισαγωγή

Στις καθημερινές μας δραστηριότητες στο σπίτι, στο σχολείο, σε κλασσικούς και μη χώρους ενασχόλησης, έχουμε χρησιμοποιήσει διάφορες συσκευές, όπως οικιακές συσκευές, ηλεκτρονικά ρολόγια χειρός, ηλεκτρονικά παιχνίδια κ.ά. που βασίζουν τη λειτουργία τους σε συγκεκριμένο λογισμικό. Το λογισμικό συντονίζει και ελέγχει τη λειτουργία των διαφόρων μερών της συσκευής, ώστε να ανταποκρίνεται στις ανάγκες που καθορίζονται από τη χρήση του.

#### **Το λογισμικό στους υπολογιστές**

Oι ηλεκτρονικοί υπολονιστές στηρίζουν και αυτοί τη λειτουργία τους σε λογισμικό. Έτσι καταφέρνουμε να εκμεταλλευόμαστε τις δυνατότητες του συστήματος και μπορούμε να χρησιμοποιούμε εφαρμογές που διευκολύνουν τις εργασίες μας.

Πού χρησιμοποιούμε το λογισμικό;

Η εμπειρία μας από τη χρήση των ηλεκτρονικών υπολογιστών μας οδηγεί στη διαπίστωση ότι ένα σύνολο προγραμμάτων κατευθύνει τη λειτουργία του υπολογιστή και την επεξεργασία των δεδομένων. Τα προγράμματα αυτά και όλο εκείνο το βοηθητικό υλικό (έντυπα ή ηλεκτρονικά έγγραφα), που περιγράφουν τη χρήση και τη λειτουργία των προγραμμάτων, αποτελούν το λογισμικό. Έτσι λοιπόν:

*T Ô Ï Ô Á È Û Ì È Î fi Î · È Ô È ' · Û È Î ¤ ˜ Î · Ù Ë Á Ô Ú › Â ˜ Ï Ô Á È Û Ì È Î Ô ‡*

**Λογισμικό** (Software) είναι τόσο τα προγράμματα που συντονίζουν και κατευθύνουν τη λειτουργία του υπολογιστή, αλλά και επεξεργάζονται τα δεδομένα, όσο και το βοηθητικό υλικό (έντυπα ή ηλεκτρονικά έγγραφα), που παρουσιάζουν τη χρήση και τη λειτουργία των προγραμμάτων αυτών.

#### Κατηγορίες λογισμικού

Δύσκολα κατατάσσουμε το σύγχρονο λογισμικό σε κατηγορίες. Οι βασικές λειτουργίες όμως που επιτελούνται και καθορίζουν το περιεχόμενο του λογισμικού αλλά και η χρηστικότητά του, είναι παράγοντες που μας βοηθούν να το εντά-<u>ξουμε σε κάποιες κατηγορίες, χωρίς όμως σαφή όρια διαχω-</u> ρισμού. Έτσι έχει επικρατήσει να διακρίνουμε το λογισμικό οτις παρακάτω κατηγορίες (Σχ. 1.6.1.):

#### Λογισμικό εφαρμογών

To λογισμικό εφαρμογών (Application software) αποτελείται από όλα εκείνα τα προγράμματα που καθορίζουν τον τρόπο με τον οποίο θα λειτουργήσει το υλικό, ώστε να μπορέσει ο χρήστης να ικανοποιήσει συγκεκριμένες απαιτήσεις του, όπως επεξεργασία κειμένου, διαχείριση βάσεων δεδομένων, μισθοδοσία προσωπικού κ.λπ.. Το λογισμικό εφαρμογών βρίσκεται κοντά στην αντίληψη που έχει ο χρήστης για τις εφαρμογές, αφού του παρέχει την κατάλληλη διεπαφή, για να διεκπεραιώνει τις εργασίες του. Συνήθως το λογισμικό εφαρμογών έχει χαμηλό κόστος αγοράς, αφού απευθύνεται σε πολλούς χρήστες και καλύπτει πολυσύνθετες ανάγκες.

Το λογισμικό εφαρμογών μπορεί να διακριθεί σε κατηγορίες όχι όμως με απόλυτο τρόπο, μια που τα ολοένα αυξανόμενα νέα πεδία εφαρμογών καθώς και η συσχέτιση των διαφορετικών κατηγοριών καθιστούν τη διαδικασία κατηγοριοποίησης ιδιαίτερα σύνθετη και δύσκολη.

Έτσι λοιπόν εντοπίζουμε: (Σχ.1.6.2.):

**Πρόγραμμα** είναι το σύνολο των ιεραρχημένων εντολών προς τον υπολογιστή.

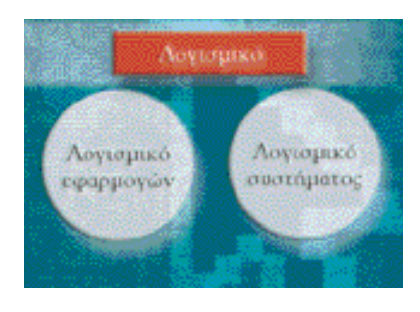

 $\Sigma$ χ. 1.6.1. Οι κατηγορίες στις οποίες  $\delta$ *ia*κρίνεται το λογισμικό.

**Εφαρμογή** είναι ένα σύνολο προγραμμάτων που ικανοποιεί μια συγκεκριμένη εργασία – δραστηριότητα.

**Πακέτα λογισμικού** ονομάζονται όλα τα έτοιμα προγράμματα που περιέχονται κυρίως σε δισκέτες ή CD, μαζί με τις σχετικές οδηγίες εγκατάστασης και χρήσης του συγκεκριμένου λογισμικού.

83

. . . . . . . . . . . . . . . . .

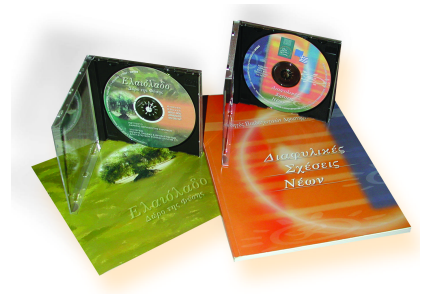

*Eκη αιδευτικό λογισμικό.* 

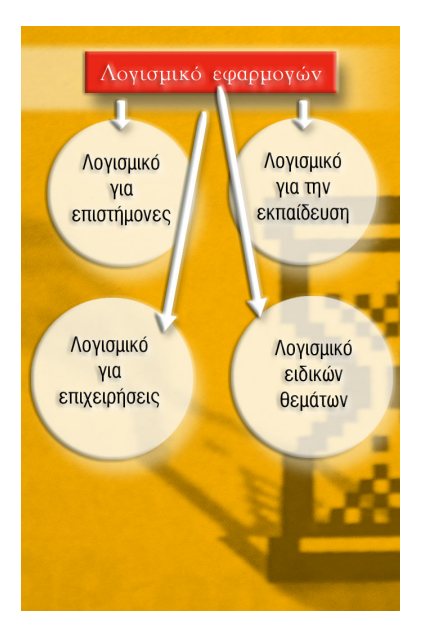

 $\Sigma$ χ. 1.6.2. Οι βασικές κατηγορίες στις *Ôԛ˜ ‰È·ÎÚ›ÓÂÙ·È ÙÔ ÏÔÁÈÛÌÈÎfi*  $\iota\ell\varphi\alpha\rho\mu$ <sub>*ο γών*.</sub>

## Λογισμικό για την εκπαίδευση

*Î ÛN DE DEZEN DEZEN DIREK DEREK DIREKAN DIREKAN DEREKAN DEREKAN DEREKAN DEREKAN DEREKAN DIRENDE EN DEREKAN DEREKAN DE* 

Η κατηγορία αυτή εμφανίστηκε στην δεκαετία του 80 αλλά αναπτύχθηκε κυρίως στη δεκαετία του 90, με τη ραγδαία εξάπλωση τόσο των προσωπικών υπολονιστών, όσο και των πολυμέσων. Περιλαμβάνει κυρίως επιμορφωτικό και εκπαιδευτικό λογισμικό με ηλεκτρονικές εγκυκλοπαίδειες, ανάπτυξη μαθημάτων και προσομοιώσεις σχολικών δραστηριοτήτων, ξεναγήσεις σε μουσεία και αρχαιολογικούς χώρους, μουσικές συνθέσεις κ.λπ.. Το εκπαιδευτικό λογισμικό λειτουργεί αλληλεπιδραστικά και δίνει τη δυνατότητα στο δάσκαλο να συνθέσει ένα ελκυστικό εκπαιδευτικό πρόγραμμα συνδυάζοντας εικόνες, κείμενα, αφηγήσεις, video κ.λπ.. Aναπτύσσεται από εξειδικευμένα άτομα με συγκεκριμένο εκπαιδευτικό προσανατολισμό και παιδαγωγική προσέγγιση.

### Λογισμικό για επιστήμονες

Η κατηγορία αυτή περιλαμβάνει λογισμικό για επιστημονι**κούς χώρους όπως:** 

- Την Ιατρική με προγράμματα επεξεργασίας και σύνθεσης εικόνων σε τομογράφους κ.λπ.
- Τις Κατασκευαστικές επιστήμες με προγράμματα προσομοίωσης (αυτοκινήτων, αεροσκαφών κ.λπ.).
- Την Αρχιτεκτονική με σχεδιαστικά προγράμματα στον υπολογιστή (Computer Aided Design CAD), κ.ά..

Είναι η κατηγορία που αναπτύσσεται αλματωδώς τα τελευταία χρόνια και στην οποία εντάσσονται νέα πεδία και τομείς εφαρμογών.

## Λογισμικό για επιχειρήσεις

Η κατηγορία αυτή είναι η πιο πολύπλευρη γιατί απευθύνεται σε εφαρμογές των περισσότερων δραστηριοτήτων του ανθρώπου και περιλαμβάνει:

- Εμπορικές εφαρμογές διαχείρισης αποθήκης, λογιστηρίου κ.λπ..
- Εφαρμογές μισθοδοσίας
- Εφαρμογές Αυτοματισμού γραφείου με επεξεργαστές, λογιστικά φύλλα, βάσεις δεδομένων κ.λπ..

Αναπτύσσεται κυρίως από εταιρείες παραγωγής λογισμικού και η τιμή του είναι ιδιαίτερα προσιτή.

#### Λογισμικό ειδικών θεμάτων

Η κατηγορία αυτή περιλαμβάνει εφαρμογές που καλύπτουν συγκεκριμένα και εξειδικευμένα θέματα που εμφανίζο-Vται τόσο σε καθημερινές όσο και εξειδικευμένες δραστηριότητες, όπως για παράδειγμα ο συντονισμός των φαναριών, ο έλεγχος της εναέριας κυκλοφορίας, το ηλεκτρονικό εμπόριο κ.ά..

Αναπτύσσεται από ομάδες προγραμματιστών, μετά από ειδική παραγγελία και έχουν συνήθως υψηλό κόστος αγοράς.

*T Ô Ï Ô Á È Û Ì È Î fi Î · È Ô È ' · Û È Î ¤ ˜ Î · Ù Ë Á Ô Ú › Â ˜ Ï Ô Á È Û Ì È Î Ô ‡*

## Λογισμικό συστήματος

Το λογισμικό συστήματος (System software) αποτελείται από τα προγράμματα εκείνα που έχουν σκοπό να βοηθούν και να υποστηρίζουν τις εφαρμογές λογισμικού αλλά και την επικοινωνία του χρήστη, τόσο με τις εφαρμογές, όσο και με τις συσκευές του υπολογιστή. Διαφαίνεται από τα παραπάνω ότι το λογισμικό συστήματος είναι ο ενδιάμεσος του υλικού και του λογισμικού εφαρμογών, αφού ελέγχει τις λειτουργίες του υλικού και υποστηρίζει τις εφαρμογές του χρήστη.

Το λειτουργικό σύστημα είναι το βασικότερο μέρος του λογισμικού συστήματος, το οποίο είναι υπεύθυνο για την εκκίνηση του υπολογιστή, διαχειρίζεται και ελέγχει τους πόρους του συστήματος και παρέχει τις απαραίτητες βοήθειες στα προγράμματα του χρήστη. Τα λειτουργικά συστήματα διακρίνονται συνήθως σε αυτά που χαρακτηρίζονται ως:

- Λειτουργικά συστήματα ενός χρήστη (Single user)
- Λειτουργικά συστήματα πολλών χρηστών (Multi user)

**Λειτουργικό σύστημα (Operating system)** είναι το σύνολο των προγραμμάτων που ελέγχει και συντονίζει τη λειτουργία των μονάδων του υπολογιστή

Στα συστήματα υπολογιστών μπορούν και εργάζονται ένας ή περισσότεροι χρήστες. Το λειτουργικό σύστημα παρέχει στους χρήστες όλα τα απαιτούμενα μέσα για τη λειτουργία

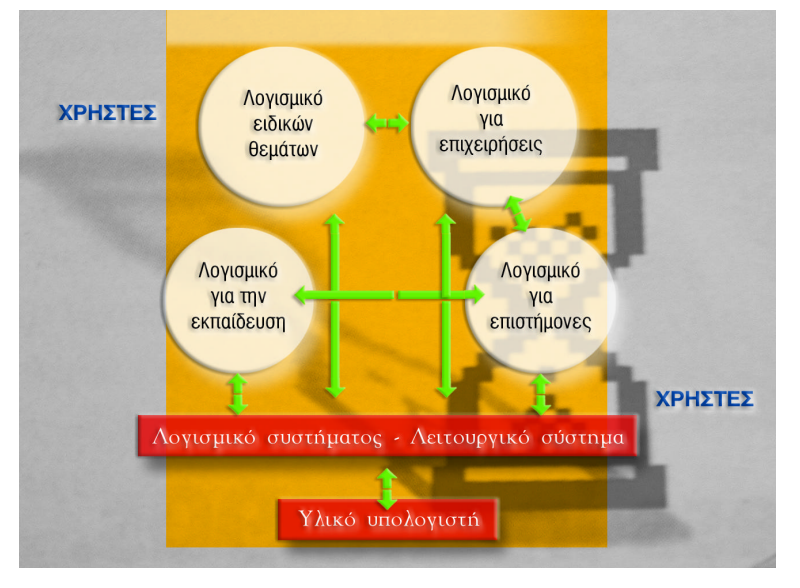

Σχ.1.6.3 Η σχέση του Υλικού με τις κατηγορίες λογισμικού και η θέση του *γρήστη.* 

#### *<u>Το λογισμικό συστήματος:</u>*

- Ελέγχει το υλικό του υπολογιστή.
- Υποστηρίζει το λογισμικό εφαρμονών.

Τα βασικότερα μέρη από τα οποία αποτελείται το λογισμικό συστήματος είναι:

- Το λειτουργικό σύστημα
- Οι μεταφραστές γλωσσών προγραμματισμού
- Τα βοηθητικά προγράμματα

#### Μερικές από τις βασικές εργασίες **του Λειτουργικού συστήματος**

- Εκτελεί εντολές Εισόδου Fξóδου.
- Συντονίζει την Κεντρική Μονάδα Επεξεργασίας.
- Αξιοποιεί την Κεντρική Μνήμη.
- Διαχειρίζεται τις περιφερειακές μονάδες.
- Διαχειρίζεται το σύστημα αρχείων κ.λπ.

85

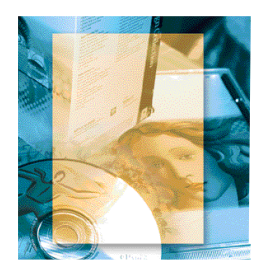

Έχετε ανοράσει τις εφαρμονές λονισμικού που χρησιμοποιείτε;

Η διαδικασία αυτή της εγκατάστασης λογισμικού, εφαρμόζεται τόσο για εφαρμογές των Windows όσο και για εφαρμογές του MS-DOS.

Η εγκατάσταση εφαρμογών γίνεται με το πρόγραμμα install ή συνήθως με το πρόγραμμα setup.

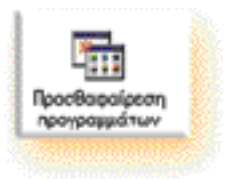

των προγραμμάτων τους. Τα προγράμματα που αποτελούν το λειτουργικό σύστημα έχουν πολλαπλές αρμοδιότητες αλλά και χρήσεις. Κάποια από αυτά βρίσκονται μόνιμα στη μνήμη, όσο λειτουργεί ο υπολογιστής και διευθύνουν τη λειτουργία του. Κάποια άλλα αποτελούν βοηθήματα για το χρήστη, ώστε να εκτελέσει συγκεκριμένες εργασίες και φορτώνονται από τη βοηθητική μνήμη, όταν κρίνεται απαραίτητο. Το λειτουργικό σύστημα βελτιστοποιεί την απόδοση του συστήματος και παρέχει στο χρήστη ένα φιλικό περιβάλλον για τη λειτουργία των προγραμμάτων του.

### Προστασία της πνευματικής ιδιοκτησίας

Με τα νέα τεχνολογικά επιτεύγματα πληροφορικής και επικοινωνιών είναι σχετικά εύκολο να αντιγραφεί και να διανεμηθεί ευρέως ένα ψηφιακό αντικείμενο (πρόγραμμα, εφαρμογή λογισμικού κ.λπ.), χωρίς ο δημιουργός του να λάβει την αντίστοιχη αποζημίωση. Γι' αυτό τα τελευταία χρόνια και στην Ελλάδα, εφαρμόζεται ιδιαίτερα αυστηρή νομοθεσία για την προστασία της πνευματικής ιδιοκτησίας.

#### Εγκατάσταση εφαρμογών

Το Λειτουργικό Σύστημα Windows επιτρέπει στο χρήστη την εύκολη και σωστή ενκατάσταση και ρύθμιση εφαρμονών ανάλογα με το σύστημα και τις ανάγκες που αυτός έχει.

Τα περισσότερα CD-ROM ή δισκέτες εφαρμογών περιέχουν ένα πρόγραμμα που ονομάζεται setup (εγκατάσταση) ή install. Με το πρόγραμμα αυτό ρυθμίζονται όλες οι απαραίτητες λεπτομέρειες, ώστε να αντιγραφεί σωστά η κάθε εφαρμογή στο σκληρό δίσκο και ταυτόχρονα να ενημερωθεί το λειτουργικό σύστημα για τα αποθηκευμένα αρχεία της.

Αποτέλεσμα είναι να δημιουργηθεί το αντίστοιχο στοιχείο της εφαρμογής στις επιλογές των μενού στην «Έναρξη».

Έτσι, για να εγκαταστήσουμε κάποια εφαρμογή από CD-ROM ή δισκέτα ακολουθούμε την παρακάτω διαδικασία.

Bήμα 1<sup>ο</sup>: Επιλέγουμε από το μενού «Έναρξη - Ρυθμίσεις - Πίνακας Ελέγχου».

Βήμα 2°: Στο παράθυρο του «Πίνακα Ελέγχου» που εμφανίζεται, επιλέγουμε και ενεργοποιούμε με διπλό κλικ το εικονίδιο «Προσθαφαίρεση Προγραμμάτων».

**Βήμα 3 °:** Σύμφωνα με τις οδηγίες που διαβάζουμε, τοποθετούμε το CD-ROM ή τη δισκέτα στην αντίστοιχη μονάδα και πατάμε στο κουμπί «**Εγκατάσταση**».

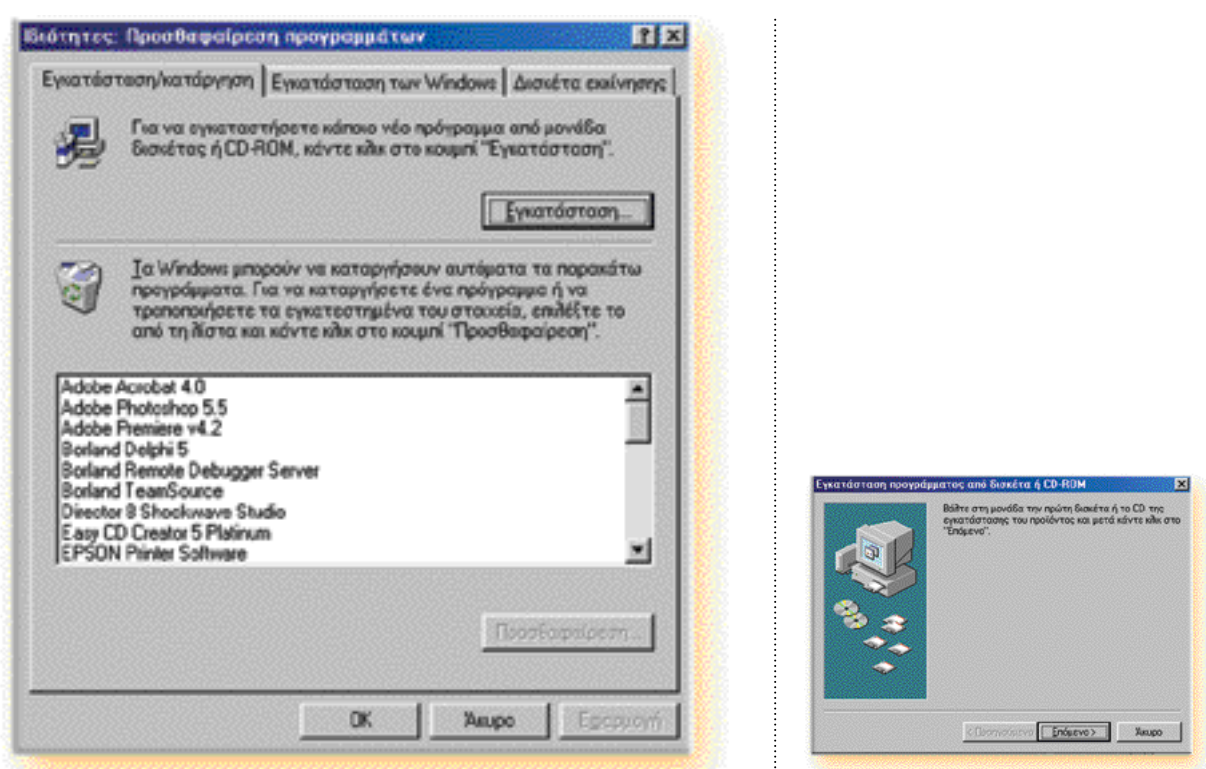

Εικ. 1.6.1. Παράθυρο προσθαφαίρεσης προγραμμάτων για εγκατάσταση και Εισαγωγικό παράθυρο του οδηγού εγκατάστασης. απεγκατάσταση λογισμικού.

Ενεργοποιείται ο οδηγός εγκατάστασης ο οποίος μας υπενθυμίζει ότι πρέπει να τοποθετήσουμε τη δισκέτα ή το CD-ROM στην αντίστοιχη μονάδα, για να ξεκινήσει η εγκατάσταση.

Bήμα  $4^{\circ}$ : Συνεχίζουμε τη διαδικασία, ελέγχοντας και ακολουθώντας τις οδηγίες στα πλαίσια διαλόγου που εμφανίζονται, και πατάμε το κουμπί «Επόμενο».

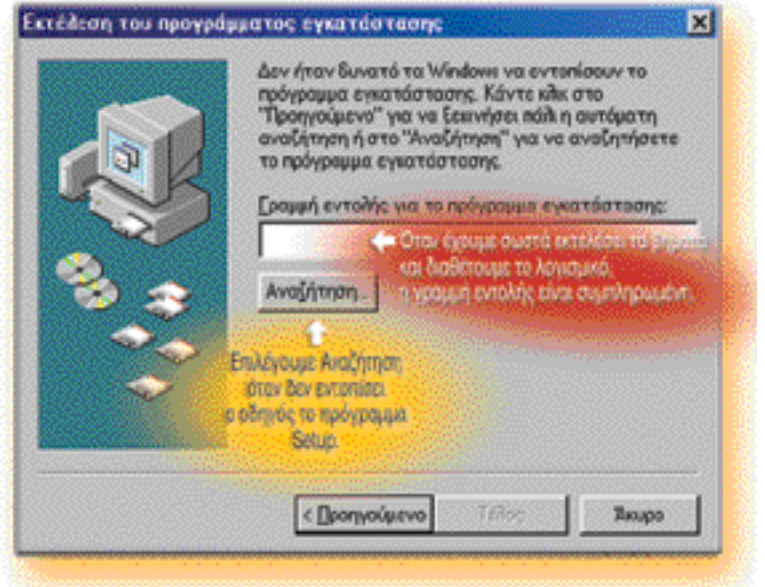

87 ]

Ελέγξατε ποιες είναι οι απαιτήσεις της εφαρμογής από το σύστημα του υπολογιστή σας, πριν κάνετε εγκατάσταση;

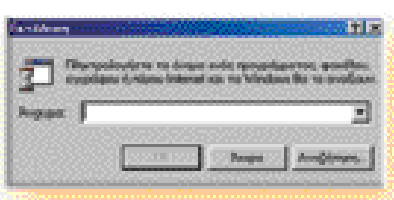

Το παράθυρο διαλόγου Εκτέλεση.

#### Πριν ξεκινήσετε την απεγκατάσταση Προσέξτε:

Η διαδικασία της εγκατάστασης και της απεγκατάστασης λογισμικού ρυθμίζει το σύστημά μας. Έτσι δεν πρέπει να επεμβαίνουμε με «προσωπικές» διαγραφές αρχείων και καταλόγων.

Ο οδηγός εγκατάστασης ζητά το κατάλληλο πρόγραμμα setup ή install. Υπάρχει η δυνατότητα να πληκτρολογήσουμε το μονοπάτι που περιέχει το πρόγραμμα εγκατάστασης ή να το «Αναζητήσουμε» στην κατάλληλη μονάδα. Όταν αυτό συμβεί, πατάμε το κουμπί «**Τέλος**» στην οθόνη που εμφανίζεται.

## Εγκατάσταση συγκεκριμένου λογισμικού

Μετά τα βασικά βήματα που μας οδηγούν στο αρχείο εγκατάστασης της συγκεκριμένης εφαρμογής, ξεκινά η εγκατάσταση του προγράμματος που καθορίζεται από το δικό της οδηγό. Απαιτεί ειδική διαδικασία, γιατί πρέπει να ικανοποιεί τις ιδιαίτερες ανάγκες του προγράμματος αυτού.

Οι απαιτήσεις της εφαρμογής από το σύστημα εντοπίζονται:

- Στη δυνατότητα του επεξεργαστή
- $\bullet$  Στο μένεθος της μνήμης
- Στο διαθέσιμο χώρο του σκληρού δίσκου
- Στον οδηγό δισκέτας ή CD-ROM

### Παρατήρηση

Η διαδικασία εγκατάστασης με τη χρησιμοποίηση της επιλογής «Εκτέλεση» στο μενού «Έναρξη» πρέπει να αποφεύγεται. Προτιμότερη είναι η χρήση του οδηγού εγκατάστασης που έχει ως βασικό πλεονέκτημα το ότι η εφαρμογή μας καταχωρείται στη λίστα προγραμμάτων. Έτσι, θα μπορέσουμε εύκολα να τη σβήσουμε (απενεργοποιήσουμε), αν αυτό χρειαστεί, και επιπλέον θα ενημερωθεί σωστά το σύστημα με τις νέες ρυθμίσεις που έγιναν.

#### Απεγκατάσταση εφαρμογών

Aν προσπαθήσουμε να «αφαιρέσουμε» μια εφαρμογή στα Windows, θα δούμε ότι δεν είναι μια εύκολη διαδικασία. Αυτό οφείλεται στο ότι υπάρχουν μια σειρά από παράμετροι, που τα Windows χρησιμοποιούν, όταν γίνεται εγκατάσταση των εφαρμογών, και που δεν πρέπει να τις αγνοήσουμε.

#### Γνωρίζουμε ότι:

- Πολλές εφαρμογές των Windows, καταχωρούν σημαντικές πληροφορίες (υλικού και λογισμικού), στο ειδικό αρχείο που ονομάζεται Μητρώο (Registry) των Windows. Όταν διαγράφουμε μόνο το ευρετήριο με τα αρχεία της εφαρμογής των Windows δεν επηρεάζεται το αρχείο αυτό. Αποτέλεσμα, να μην περιγράφει σωστά το σύστημά μας.
- Υπάρχουν πληροφορίες που δεν αναιρούνται με διαγραφή των αρχείων.

Είναι λοιπόν καλύτερο να ακολουθούμε τα παρακάτω βήματα, για να απεγκαταστήσουμε μια εφαρμογή:

Bήμα 1°: Επιλέγουμε από το μενού «Έναρξη - Ρυθμίσεις - Πίνακας Ελέγχου ».

Βήμα 2°: Στο παράθυρο του «Πίνακα Ελέγχου» που εμφανίζεται, επιλέγουμε και ενεργοποιούμε με διπλό κλικ το εικονίδιο «Προσθαφαίρεση Προγραμμάτων». Βλέπουμε τη λίστα των προγραμμάτων που μπορούν να απεγκατασταθούν. (Εικόνα 1.6.1.).

> Σημείωση: Δεν υπάρχουν όλα τα προγράμματα στη λίστα, γιατί είτε δε διαθέτουν λειτουργία απεγκατάστασης είτε δεν έγινε εγκατάσταση με χρήση του παραθύρου «Προσθαφαίρεση Προγραμμάτων».

Βήμα 3°: Επιλέγουμε την εφαρμογή που θέλουμε, αν υπάρχει στη λίστα.

Βήμα 4°: Πατάμε το κουμπί «Προσθαφαίρεση».

Βήμα 5°: Πιθανόν να δούμε μηνύματα ασφαλείας που μας προφυλάσσουν από διαγραφές που δε θα επιθυμούσαμε, τα οποία επιβεβαιώνουμε, αν είμαστε σίγουροι. Διαφορετικά η απεγκατάσταση γίνεται αυτόματα.

## Απεγκατάσταση εγαρμογής που δεν υπάρχει στη λίστα.

Αν η εφαρμογή που θέλουμε να διαγράψουμε δεν υπάρχει στο παράθυρο «Προσθαφαίρεση Προγραμμάτων», τότε ελέγχουμε τον κατάλογο στον οποίο έγινε η εγκατάσταση.

Επιλέγουμε: «Έναρξη - Προγράμματα - Κατάλογος Εφαρμογής» και αναζητούμε αρχεία που συνήθως έχουν όνομα Revoke ή Uninstall, συμβουλευόμενοι τα εγχειρίδια του προγράμματος ή κάποιον τεχνικό υποστήριξης της εφαρμογής.

Στο παράδειγμα που έχουμε στην (Εικόνα 1.6.2.), επιλέγουμε «Uninstall Adobe Photoshop 5.5», ώστε να απεγκαταστήσουμε σωστά το πρόγραμμα «Adobe Photoshop 5.5».

#### Άλλες περιπτώσεις απεγκατάστασης

Σε περιπτώσεις που τίποτα από τα παραπάνω δε συμβαίνει, συμβουλευόμαστε το εγχειρίδιο που συνοδεύει την εφαρμογή για το ποια αρχεία θα σβήσουμε.

Τα αντίγραφα ασφαλείας που μπορούμε να προμηθευτούμε με προγράμματα των Windows παρέχουν κάποια προστασία κατά τη διάρκεια της διαγραφής.

Δεν ξεχνάμε ότι η διανραφή είναι διαδικασία «καταστροφής» και γι' αυτό πρέπει πάντα να είμαστε προσεκτικοί.

Για την απεγκατάσταση του ΛΣ χρησιμοποιείται η ίδια διαδικασία που περιγράφουμε στην «Προσθαφαίρεση Προγραμμάτων».

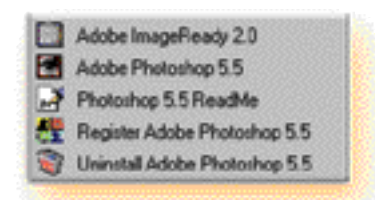

Εικ. 1.6.2. Μενού του καταλόγου Adobe Photoshop 5.5

#### Διανοαφή λονισμικού

Δεν πρέπει να ξεχνάτε ότι η διαδικασία της διαγραφής είναι μη αντιστρέ-**Фил.** 

### Λέξεις - Φράσεις κλειδιά

**• Aoyiouikó Software** 

*∂ È Û · Á ˆ Á È Î ¤ ˜ ¤ Ó Ó Ô È Â ˜ Ï Ë Ú Ô Ê Ô Ú È Î ‹ ˜ , Ã Ú ‹ Û Ë ∏ / À Î · È Á Ú · Ê È Î ¿ Â Ú È ' ¿ Ï Ï Ô Ó Ù · Â È Î Ô È Ó ˆ Ó › · ˜*

- **Aoviouikó εφαρμονών** Application software
- **Λογισμικό συστήματος** System software
- **Λειτουργικό σύστημα** Operating system
- **Πρόγραμμα εγκατάστασης** Program Setup or Install
- **Πρόγραμμα απεγκατάστασης** Uninstall

#### Σύνδεσμοι στο Διαδίκτυο

#### www.tucows.gr

Χαρακτηριστικός δικτυακός τόπος με προγράμματα shareware **Kal** freeware

www.unisoft.gr

Ελληνικός δικτυακός τόπος με προγράμματα Εμπορικής Διαχείρισης

www.adobe.com

Δικτυακός τόπος με προγράμματα κυρίως επεξεργασίας εικόνας

#### www.medlab.cs.voi.gr

Δικτυακός τόπος με υπηρεσίες Τηλεϊατρικής στο δίκτυο EPIRUS – NET

## http://Odysseia.cti.gr

Δικτυακός τόπος με πληροφορίες για τα έργα της Οδύσσειας.

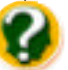

# Eρωτήσεις

#### ∞.

- 1. Τι είναι λογισμικό;
- 2. Ποιες οι βασικές κατηγορίες λογισμικού;
- 3. Τι είναι το Λειτουργικό Σύστημα;
- 4. Αναφέρατε μερικές από τις εργασίες που πραγματοποιεί στη λειτουργία του συστήματος το Λειτουργικό Σύστημα.
- 5. Γιατί η απεγκατάσταση εφαρμογών πρέπει να γίνεται με συγκεκριμένες διαδικασίες, όπως από την προσθαφαίρεση προγραμμάτων και όχι με διαγραφές καταλόγων;

#### B.

**Χαρακτηρίστε τις ακόλουθες προτάσεις ως σωστό (Σ) ή**  $\lambda$ άθος (Λ), δικαιολογώντας την απάντησή σας.

1. Το λειτουργικό Σύστημα είναι το βασικότερο μέρος του Λογισμικού συστήματος.

2. Πακέτα λογισμικού ονομάζονται τα προγράμματα που διαχειρίζονται το υλικό του υπολογιστή.

*T Ô Ï Ô Á È Û Ì È Î fi Î · È Ô È ' · Û È Î ¤ ˜ Î · Ù Ë Á Ô Ú › Â ˜ Ï Ô Á È Û Ì È Î Ô ‡*

- 3. Η εγκατάσταση λογισμικού γίνεται μόνο κατά την αγορά του υπολογιστή.
- 4. Το πρόγραμμα που αναζητά ο οδηγός εγκατάστασης, για να κάνει εγκατάσταση λογισμικού, ονομάζεται setup.

# °.

# Συμπληρώστε τα κενά στις παρακάτω προτάσεις.

- 1. Πρόγραμμα είναι το σύνολο ………………………… προς τον υπολογιστή.
- 2. Εφαρμογή είναι ένα σύνολο …………………………. που ÈηÓÔÔÈ› ÌÈ· Û˘ÁÎÂÎÚÈ̤ÓË ………………………………….
- 3. Το Λογισμικό συστήματος:
	- ……………………………… το υλικό του υπολογιστή
- K<sub>C</sub>IL
	- Υποστηρίζει ………………………………

# Δραστηριότητες

- **1.** Αναζητήστε:
	- Στο σχολείο
	- Στο Εργαστήριο των Μνηστήρων, της Κοινωνίας της Πληροφορίας
	- Σε βιβλιοπωλεία ή καταστήματα πώλησης εφαρμογών Λογισμικού

Εκπαιδευτικό υλικό που μπορεί να σας βοηθήσει στην εργασία σας στο σχολείο.

- **2.** Καταγράψτε τις κατηγορίες και τον τύπο του λογισμικού που είναι εγκαταστημένο στον υπολογιστή που εργαζόσαστε. Δείτε σε πόσες από τις εφαρμογές αυτές μπορεί να γίνει απεγκατάσταση:
	- από την Προσθαφαίρεση Προγραμμάτων
	- με τη διαδικασία Uninstall

# Θέματα για συζήτηση

**1.** Μπορεί το έργο του εκπαιδευτικού να βοηθηθεί από την ύπαρξη κατάλληλου εκπαιδευτικού λογισμικού, που θα υποστηρίζει το έργο του; Αναφερθείτε σε κάποια εμπειρία σας.

**2.** Πολλές φορές στον έντυπο και ηλεκτρονικό τύπο, τα περιοδικά κ.λπ., εντοπίζεται λογισμικό που θα μπορούσε να χρησιμοποιηθεί στην εκπαιδευτική διαδικασία. Ποια είναι η θέση του εκπαιδευτικού στην αγορά και χρήση τέτοιου λογισμικού και με ποιες προϋποθέσεις;

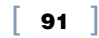